(報道発表資料) 第1報(10時00分現在) 平成25年9月15日 西日本電信電話株式会社 東日本電信電話株式会社

#### 台風18号に伴う

#### 「災害用伝言ダイヤル(171)」及び「災害用伝言板(web171)」の運用開始について

この度の台風18号による強風、大雨の影響により、場所によっては避難指示等が出され、今後多くの住民の方 の避難が想定されることから、このような方々の連絡手段の確保を目的として、「災害用伝言ダイヤル(171)」(電 話サービス)※1及び「災害用伝言板(web171)」※2の運用を平成25年9月15日(日) 10時00分より開始しました。 なお、現時点、今回の台風18号の影響に伴う、故障等による通信サービス等の影響はありません。

※1 「災害用伝言ダイヤル(171)」はNTTコミュニケーションズが提供するサービスであり、災害の発生地域等に応じて、NTT西日本及びNTT東日本が それぞれ運用するものです。

※2 「災害用伝言板(web171)」は、NTT西日本及びNTT東日本が提供・運用します。

#### 「災害用伝言ダイヤル(171)」及び「災害用伝言板(web171)」の運用開始

(1)「災害用伝言ダイヤル(171)」及び「災害用伝言板(web171)」の運用開始日時 平成25年9月15日(日) 10時00分

(2)運用状況

①災害用伝言ダイヤル(171)

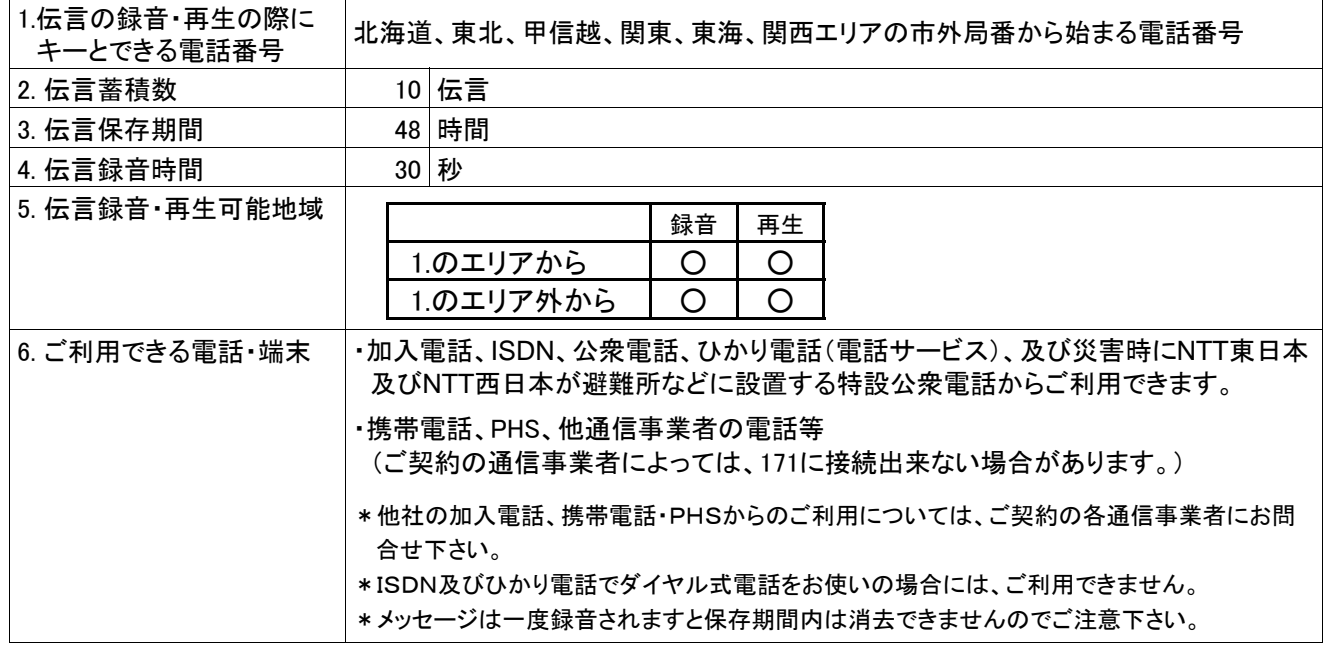

②災害用伝言板(web171)

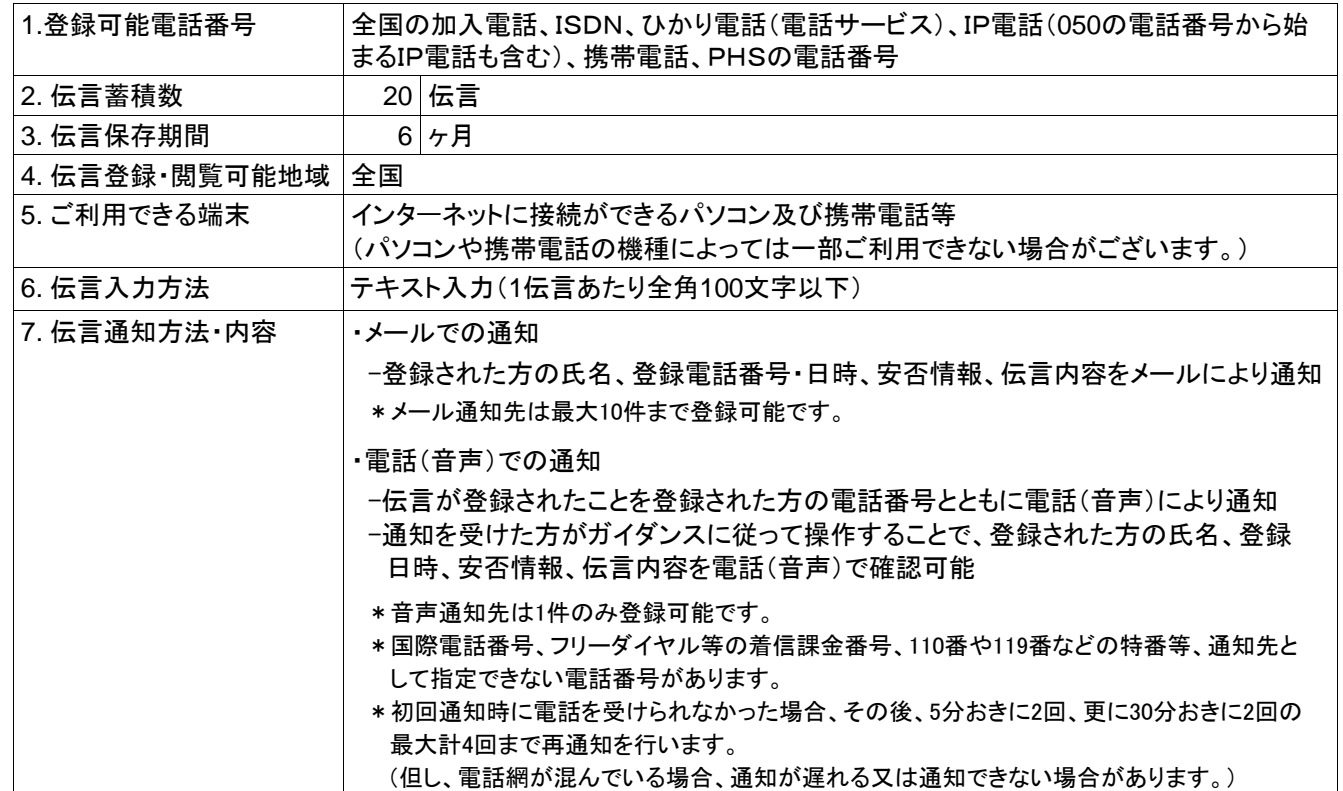

(3)料金

①災害用伝言ダイヤル(171)

・伝言の録音・再生には、電話をおかけになった地域(発信地)から「キーとする電話番号」の地域まで の通話料(通常、電話をおかけになる場合と同様の料金)がかかります。

・伝言蓄積等のセンター利用料は無料です。

(2) 災害用伝言板 (web 171)

・伝言の登録・閲覧等に伴うサービス利用料は無料です。

- ・なお、インターネット接続費用やプロバイダー利用料、及びダイヤルアップ接続の場合は通信料等が 別途必要となります。
- ・メールや電話(音声)による伝言登録内容の通知機能をご利用頂く場合、通知先のお客様のご利用 条件※3によっては通知先のお客様に通話料・通信料が発生します。
- ※3 メール通知をご利用の場合、パケット通信料がかかります。また、電話(音声)通知を転送電話サービスや海外での国際電話ローミングサ ービスにてご利用される場合は通話料がかかります。

(4)その他

「災害用伝言ダイヤル(171)」及び「災害用伝言板(web171)」のご利用方法をさらに詳しくお知りになりたい 方は、以下のホームページをご利用下さい。

なお、電話番号1件あたり最大の伝言蓄積数や保存期間等は、災害の状況により変更する場合がございます。 最新の情報は、下記ホームページ等でご確認下さい。

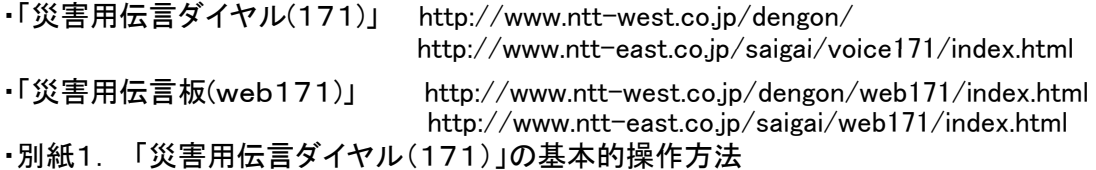

・別紙2. 「災害用伝言板(web171)」の基本的操作方法

### 別紙1.「災害用伝言ダイヤル(171)」の基本的操作方法

「171」をダイヤルし、音声ガイダンスに従って伝言の録音、再生を行って下さい。

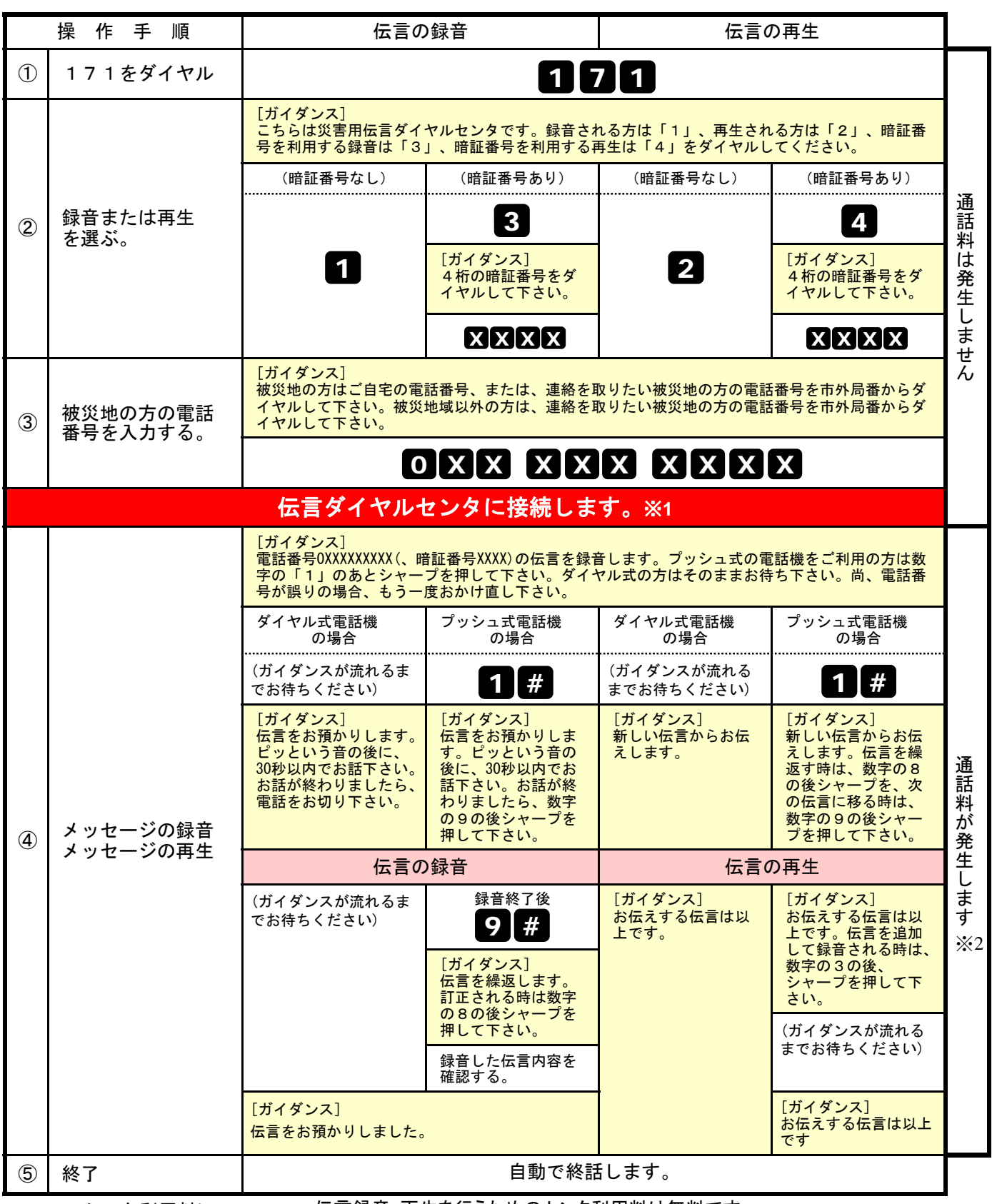

※1センタ利用料について・・ 伝言録音・再生を行うためのセンタ利用料は無料です。

※2通話料について

「メッセージの録音」操作時において、録音できる伝言数を超えていた場合、または、

「メッセージの再生」操作時において、お預かりしている伝言がない場合は通話料はかかりません。

### 別紙2.「災害用伝言板(web171)」の基本的操作方法

### 【伝言の登録方法】

## ①「https://www.web171.jp」へアクセス ②登録する電話番号を入力し「伝言を登録する」ボタンをクリック

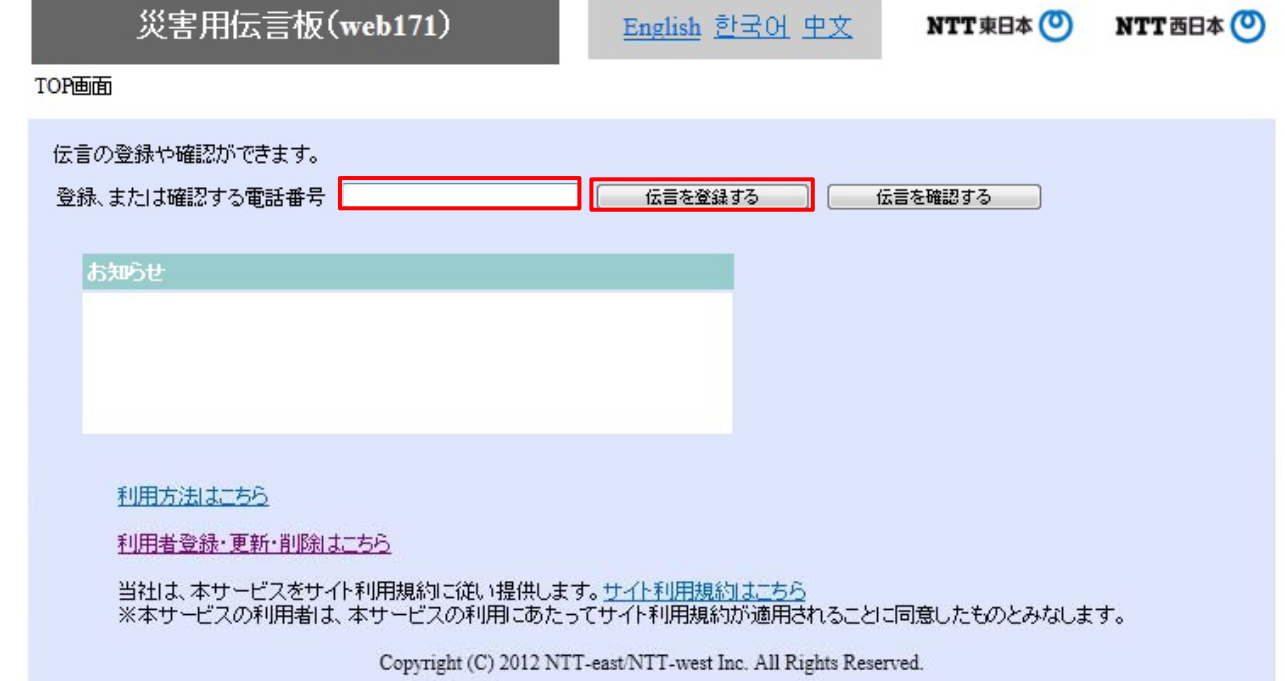

### ③伝言を入力(100文字以内)し、「伝言を登録する」ボタンをクリック

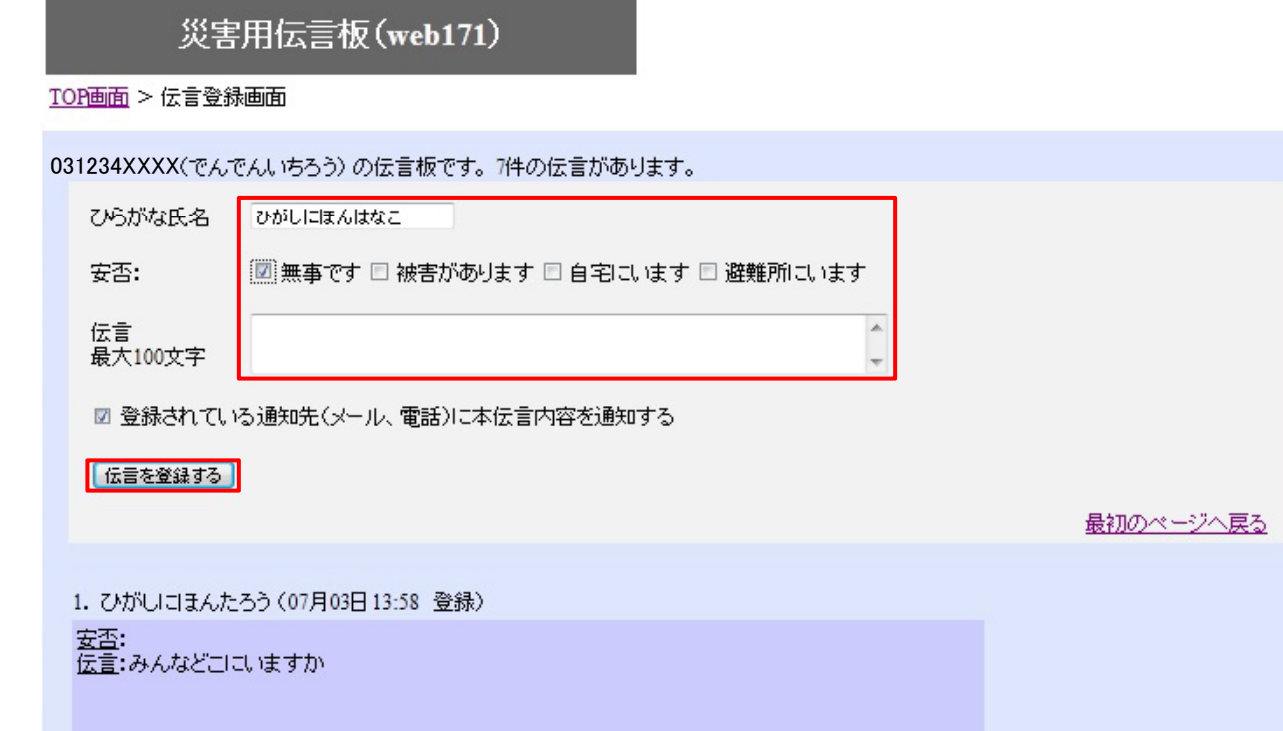

### 【伝言の確認方法】

# ①「https://www.web171.jp」へアクセス ②確認する電話番号を入力し「伝言を確認する」ボタンをクリック

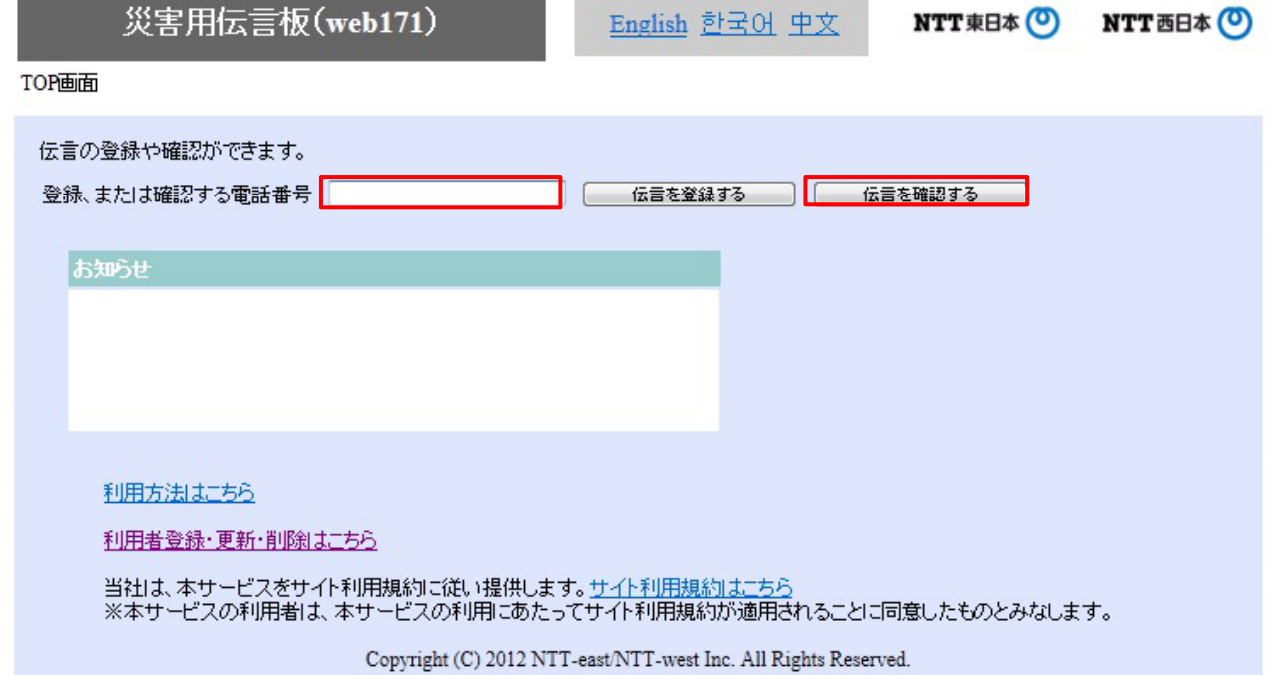

#### ③登録された伝言を確認する

災害用伝言板 (web171)

TOP画面 > 伝言登録画面

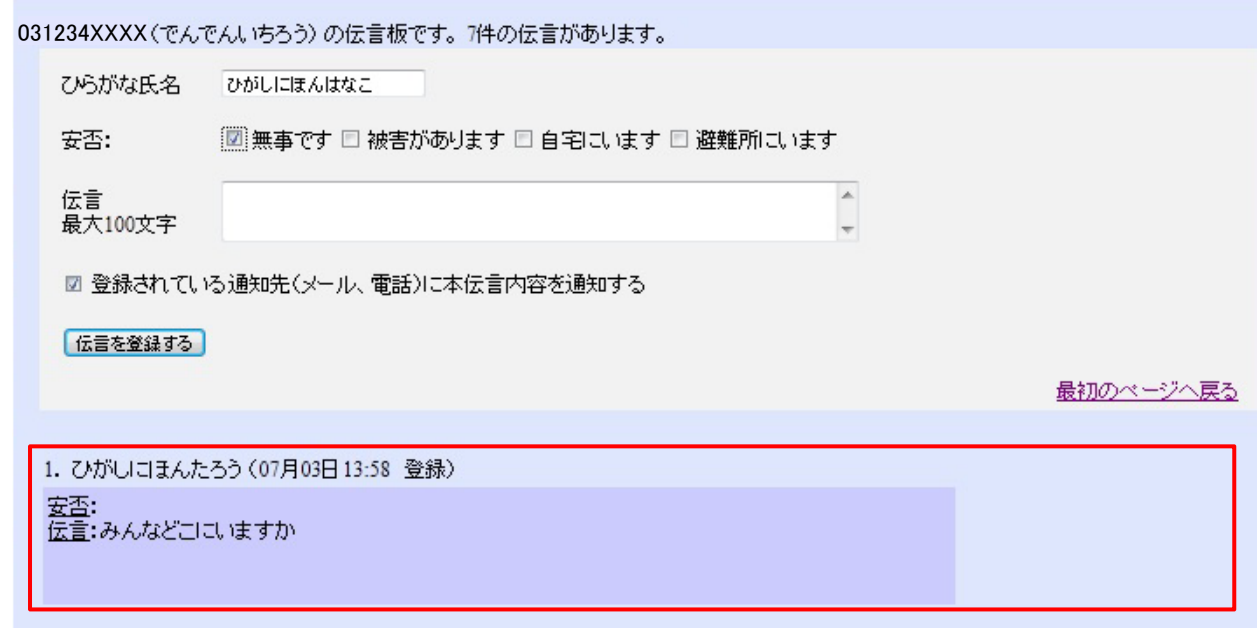

### 【「通知先情報」の登録方法】

# ①「https://www.web171.jp」へアクセス ②「利用者登録・更新・削除はこちら」ボタンをクリック

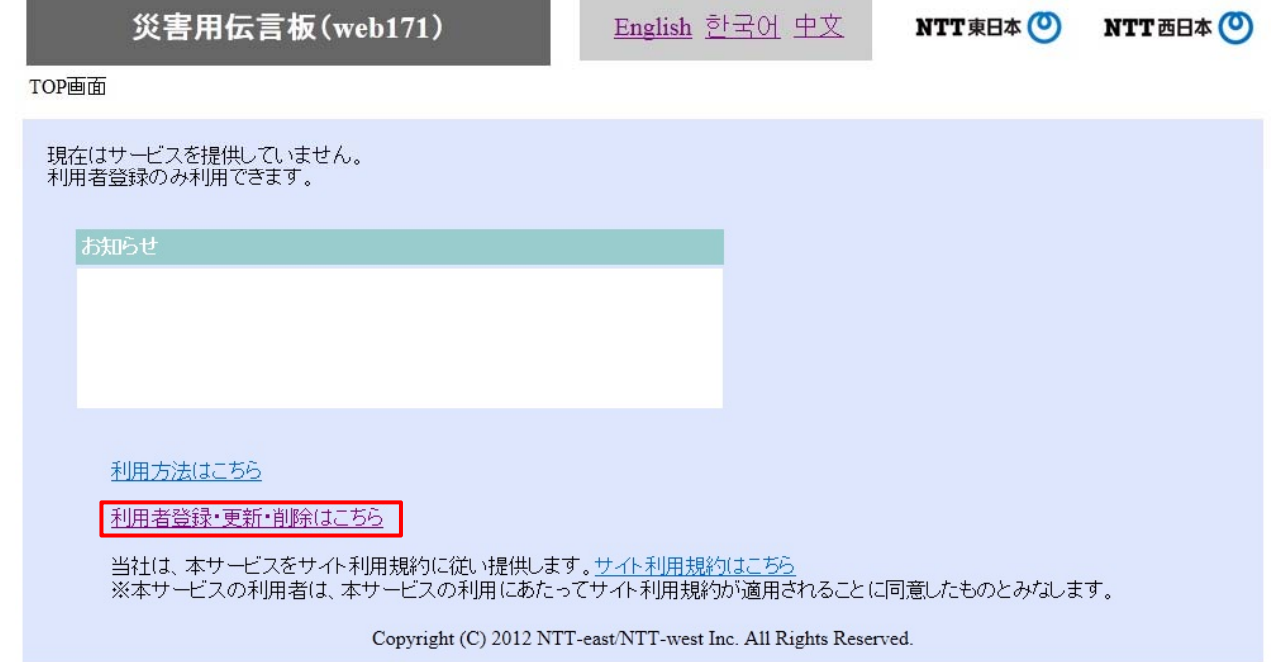

## ③「新規の利用者登録」ボタンをクリック

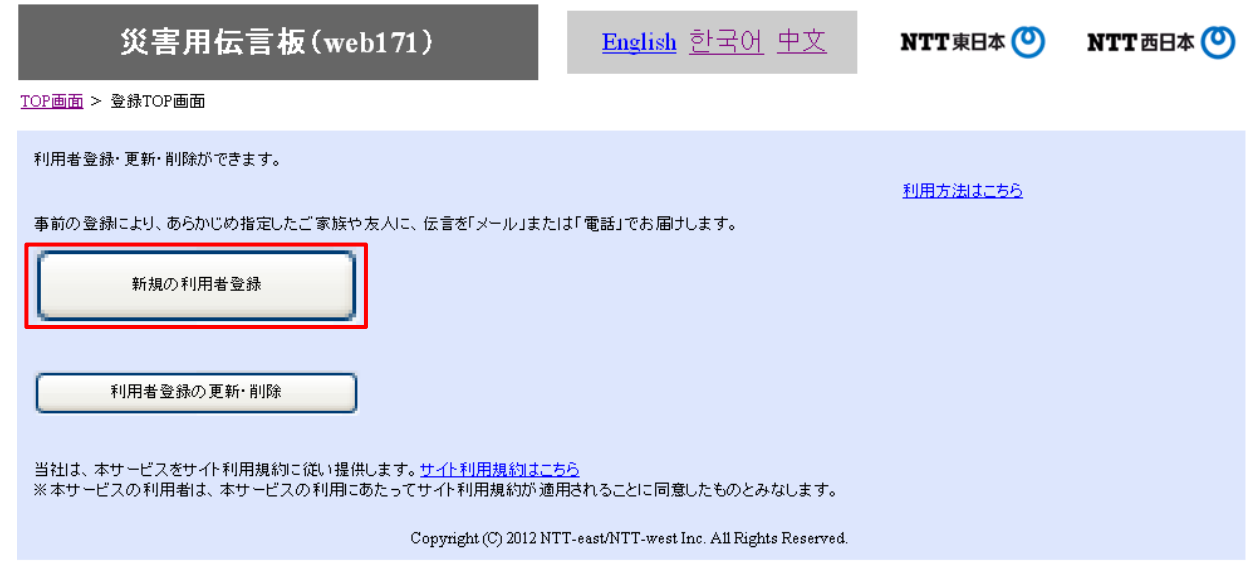

## ④必要事項(必須項目)を入力し「次へ」ボタンをクリック

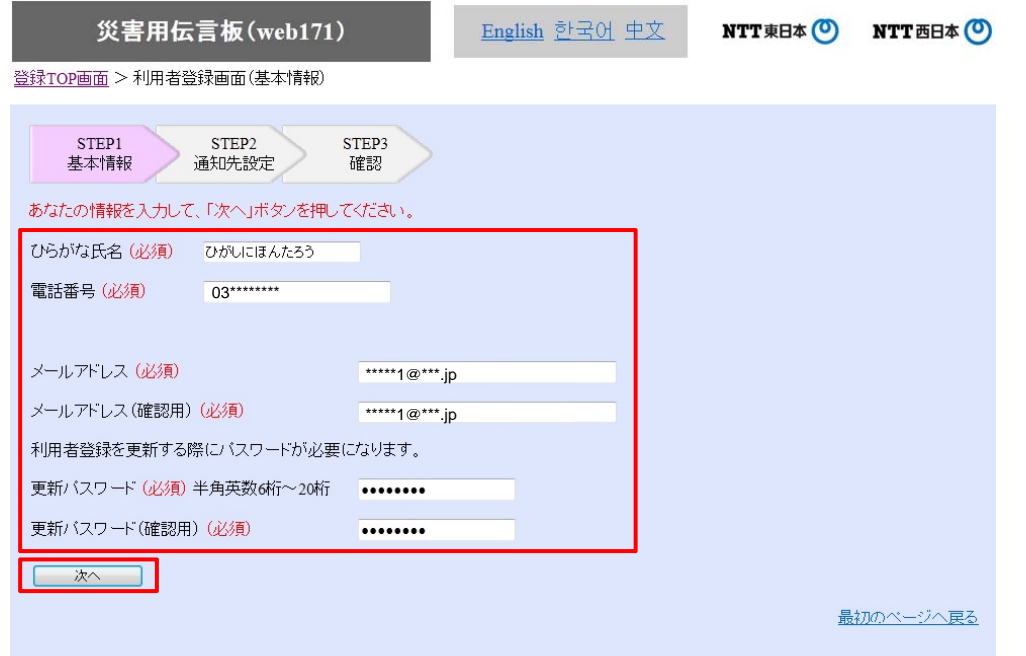

Copyright (C) 2012 NTT-east/NTT-west Inc. All Rights Reserved.

## ⑤必要事項(必須項目、通知先等)を入力し「次へ」ボタンをクリック

#### 災害用伝言板(web171)

登録TOP画面 > 利用者登録画面(基本情報) > 利用者登録画面(通知先)

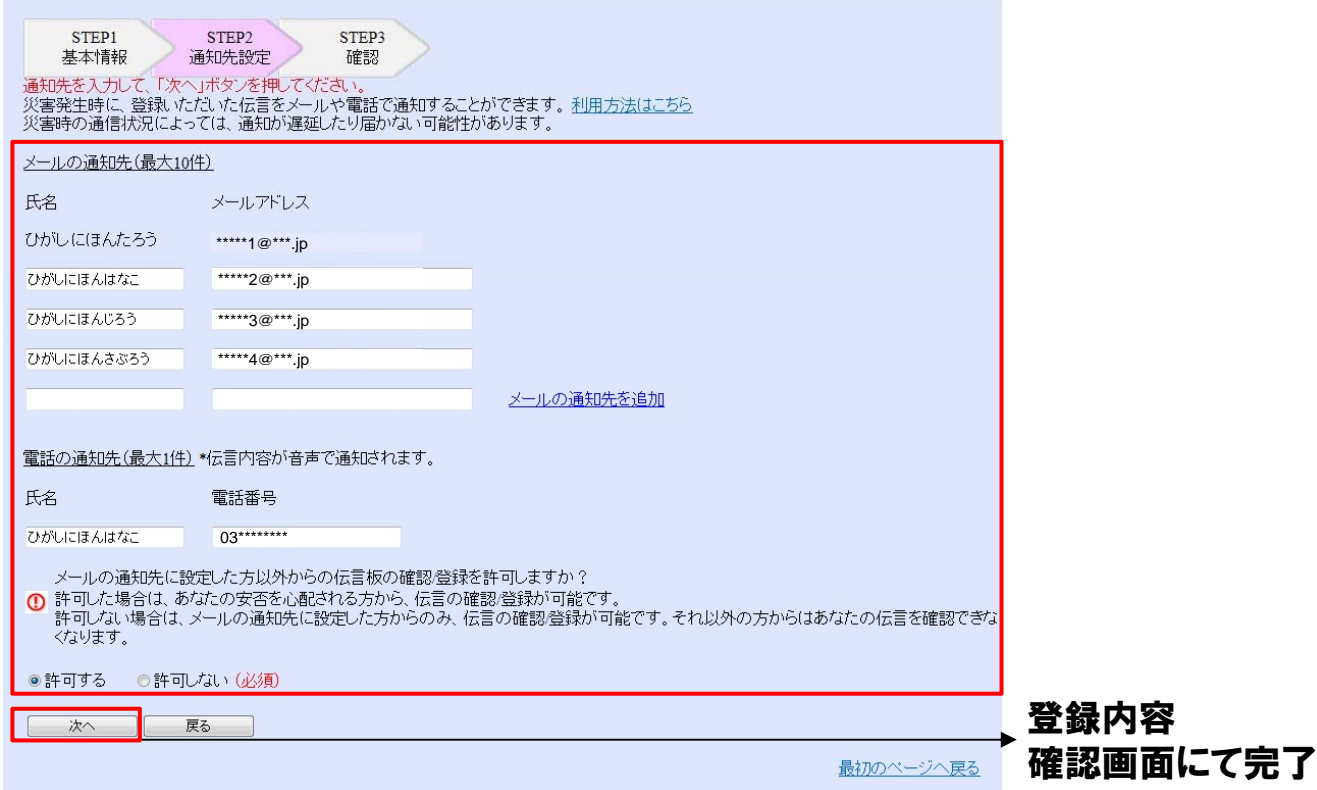